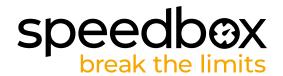

# **SpeedBox 1.2 for Shimano**

# STEP 1: Preparation for installaion

- A. Prepare the following tools:
  - 1. Phillips screwdriver PH1
  - 2. Connector manipulation tool (included in the SpeedBox package)
- B. Turn off the e-bike.
- C. Remove the battery from the e-bike according to the manufacturer's manual.

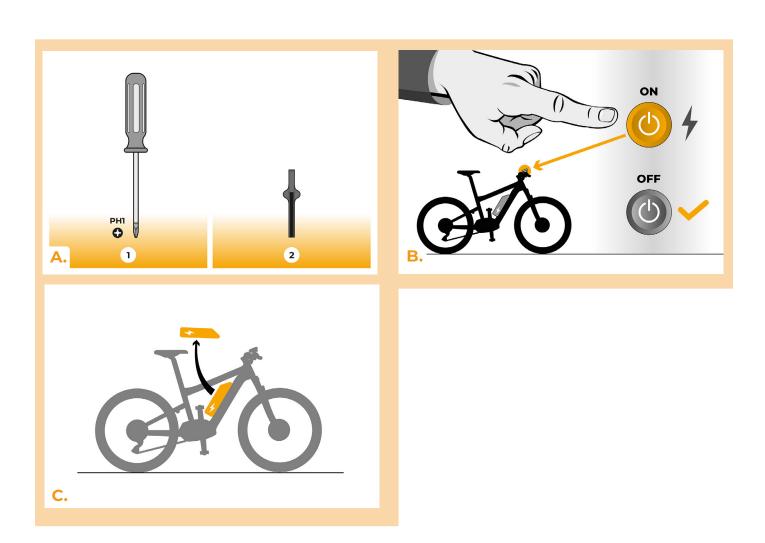

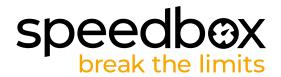

#### **STEP 2: Crank removal**

- A. If the crank interferes with the removal of the plastic motor cover, it must be dismantled according to the manufacturer's manual.
- B. Unscrew the screws holding the motor cover with the Phillips screwdriver PH1.
- C. Remove the motor cover.

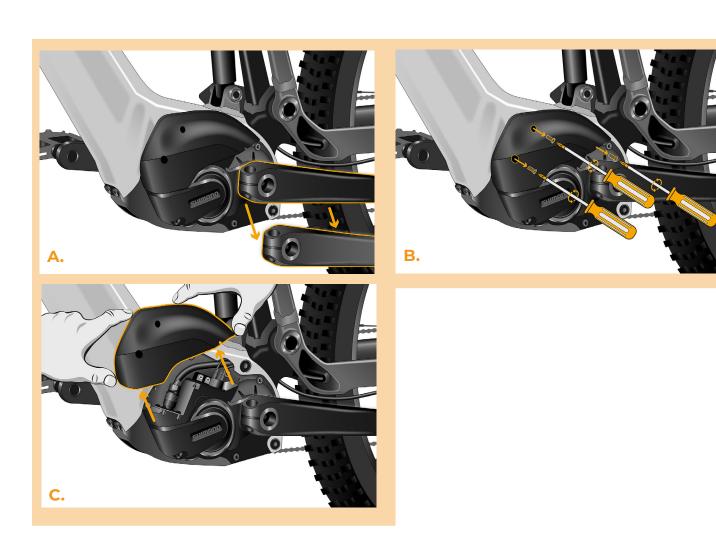

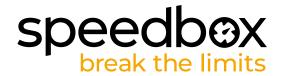

### STEP 3: Disconnecting the connectors from the motor

- A. Using the connector manipulation tool, unplug the speed sensor connector from the motor. The connector can be distinguished from the others by a lock.
- B. Unplug the dummy plug from the empty motor port (E-Tube Port) in the same manner.

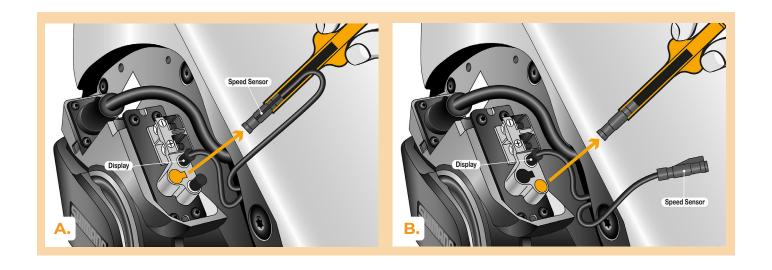

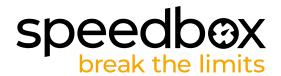

### STEP 4: SpeedBox tuning installation

- A. Using the connector manipulation tool, plug SpeedBox into the disconnected connectors (step 3).
- B. Make sure that the locks on the connectors are seated properly, you should hear a click.
- C. Before assembling the motor, check the correct wiring as shown in the figure.

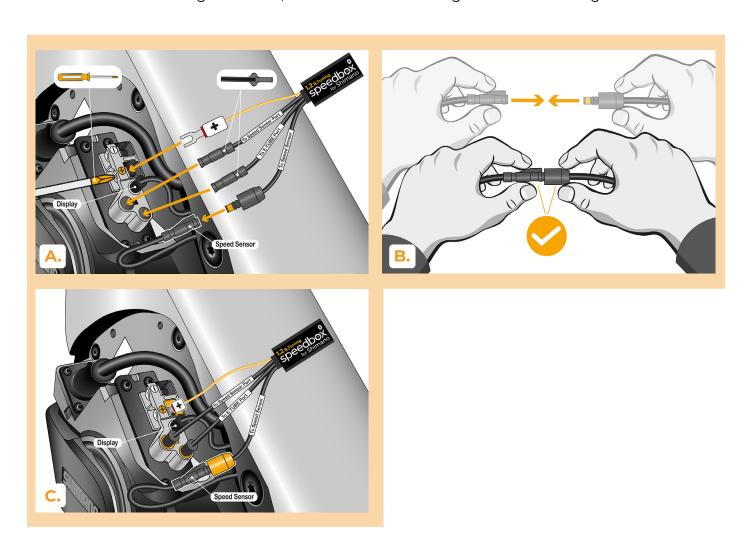

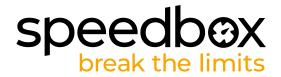

#### **STEP 5: Motor placing**

- A. Place the connectors and wiring leading from the motor back into the free space in the e-bike frame.
- B. Place the motor cover back to its original position.
- C. Using the Phillips screwdriver PH1, attach the motor cover with screws. If the crank was removed in Step 2, install it back.

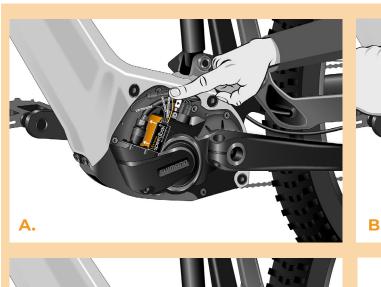

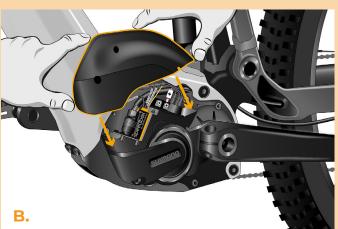

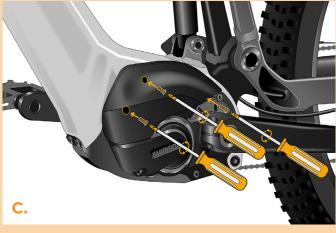

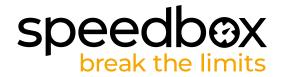

# **STEP 6: Tuning function check**

- A. Place the battery back into the e-bike.
- B. Turn the e-bike on.
- C. SpeedBox is activated and the speed limiter is deactivated. If you have the lights function activated, you can switch off tuning by switching on the lights.
- D. Spin the rear wheel and make sure the rear wheel speed is shown on the e-bike display.

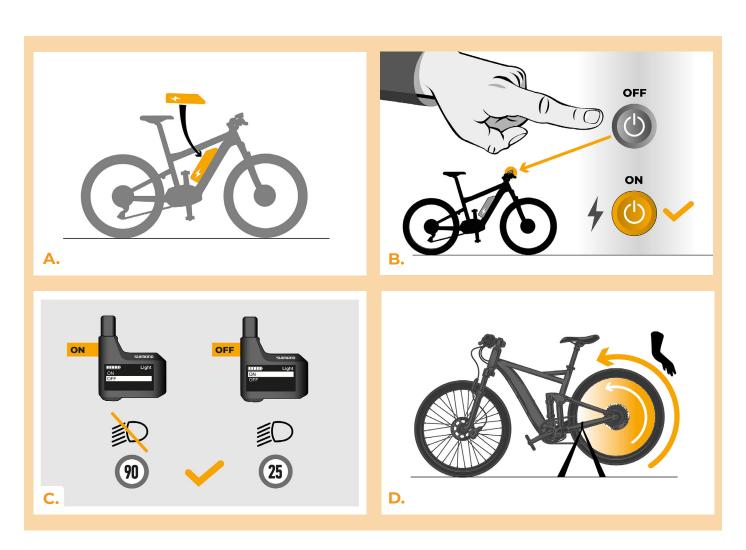

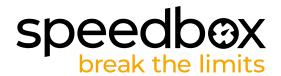

#### STEP 7: Pairing SpeedBox with the SpeedBox App

- A. Install the SpeedBox App from Google Play or App Store.
- B. Turn on Bluetooth on your phone.
- C. Open the SpeedBox App. Enable location services if prompted.
- D. Select the device MyEbike\_xxxx. If you do not see it in the list, click on the "Refresh" button and, if necessary, make sure that:
  - 1. Your e-bike is switched on.
  - 2. You are not further than 5 m from your e-bike.
  - 3. ou have Bluetooth turned on on your mobile phone.
  - 4. You have enabled location services for the SpeedBox App.
- E. Now you can fully enjoy the SpeedBox App (control tuning, monitor riding data, and information about motor performance and energy consumption, you can set the speed limit, etc.).

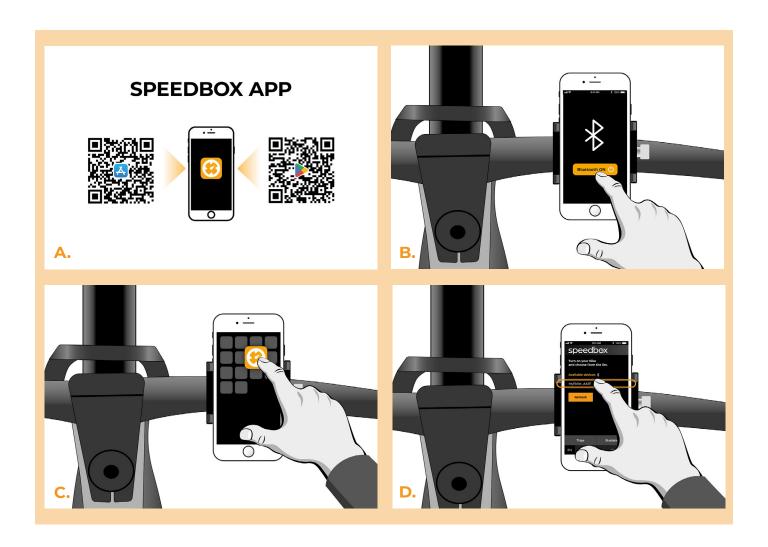

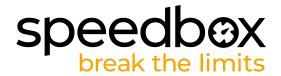

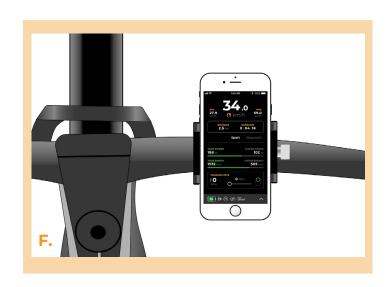

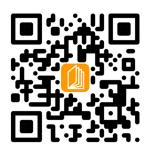

#### www.speedbox-tuning.com

Ebike Electronic s.r.o.

Rybna 716/24 | 110 00 Praha 1 | Czech Republic | ID: 05553555 | VAT: CZ05553555

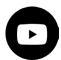

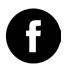

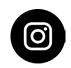

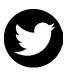